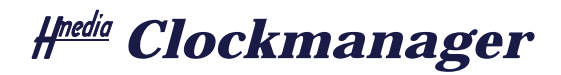

# 1 Overview

One of the important iNEWS features that supports the director during a show is the iNEWS Showtiming clock. This clock keeps track of all the time limits of the show and displays them within the iNEWS toolbar.

This toolbar is very small and, of course, only available on PCs where the iNEWS client is installed on. As of these disadvantages there is no easy way to keep the whole gallery or the studio informed about the actual show times.

Thats where the ClockManager comes into play. The ClockManager makes it possible to watch a Showtiming clock in a dedicated desktop window. This window is called the ClockClient. When opening the Clock-Client a show can be chosen for which the clocks should be displayed. If the director starts Showtiming on this show the ClockClient displays the Showtiming clocks. As the ClockClient is independent of the iNEWS client it can run on all computers within your iNEWS client network.

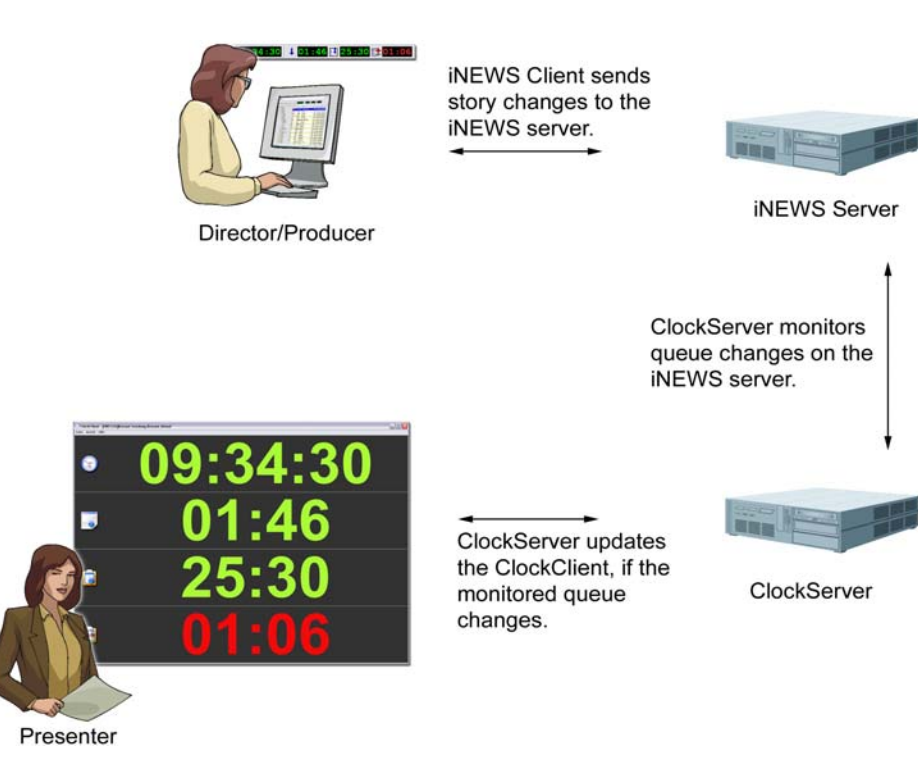

Figure 1: ClockManager system overview

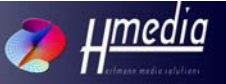

# 2 Features

#### General

- ClockManager displays iNEWS Showtiming clocks on a PC monitor.
- Server and client systems run on standard, low cost IT platforms.
- Because the display is a standard PC monitor the screen size is variable in wide range and not predefinded by ClockManager.
- Both, server and client are available for Microsoft Windows and Linux.
- No need for expensive and overscaled LTC-clocks and separate cables.
- Protocol for communication between ClockClient and ClockServer is Java RMI. The network port is configurable so the system is easily configurable for a firewall.

#### Rundown Monitoring

- ClockManager can monitor multiple rundowns simultaneously.
- Multiple ClockClients can watch the Showtiming clocks of the same or different rundowns.
- One ClockClient on a big screen can act as a studio clock.
- Multiple ClockClients on the same PC display might be helpful for master control room.

#### iNEWS Connection

- The ClockManager and iNEWS communicate over the specified FTP interface.
- Only the ClockServer connects to iNEWS not every ClockClient.
- Very granular configuration of the iNEWS connection settings.
- Automatic failover if one of the iNEWS servers in a dual server system doesn't respond.

## 3 Live Demo

### 3.1 Overview and Operation

The full ClockManager system consists of a ClockServer and a ClockClient. Both have to be installed and configured. To get a feeling of ClockManager we have created ClockManager Live. It is a functional demo but there is no installation, no configuration and no change of the host system.

Start it simply by doubleclick the clockmanager\_live.jar file (or say Open with... Java in the context menu). In a first screen (Figure 2) you have to specify the iNEWS system as well as the queue you want to watch.

Host, User, Password target to a normal iNEWS database user, not a Linux user on the server.

The Port means the Java RMI port. 1099 is the standard port. If this port is already in use, choose another free TCP port here.

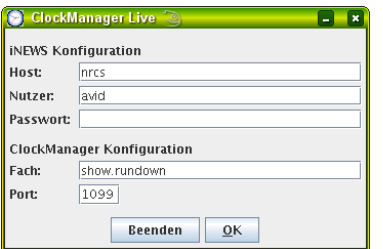

Figure 2: ClockManager Live - Initial Screen

After you entered all data click on  $OK$  to start the ClockManager Live.

It will open the standard ClockClient window with all features. Use the menu commands to hide or show a particular clock. Also you can use following keyboard shortcuts to change the ClockClient layout.

- F2 toggles the Realtime clock.
- F3 toggles the CountDown clock.
- F4 toggles the HardOut clock.
- F5 toggles the Over/Under clock

**THE CLOCKMANAGER LIVE IS LIMITED TO BREAK ITS CONNECTION TO INEWS AFTER 10 MINUTES. AFTER THIS TIME NEITHER QUEUE CHANGES NOR SHOW-TIMING SYNCS WILL BE RECOGNISED IN THE CLOCKCLIENT WINDOWS.**

To get a full evaluation version of  $H^{medio}$  ClockManager for iNEWS come to http://www.hmedia.de.

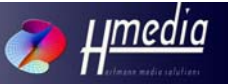

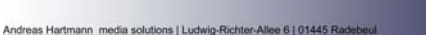

## 3.2 Requirements for ClockManager Live

- Java 5 (different to the full system which needs Java 6)
- Network connection to an iNEWS server, permission for FTP to this iNEWS server and one free RXNET session on that server.
- Specified user needs read access for the monitored rundown.
- All system clocks (iNEWS client PC, iNEWS server, ClockClient PC) have to be synchronised.
- The story form used in the rundown must contain the airdate field.
- It's strongly recommended to use back timing.